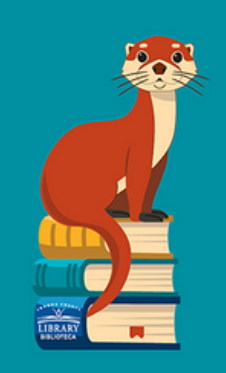

**PASO A PASO** 

# HelpNow y tu tarjeta **Student OneCard**

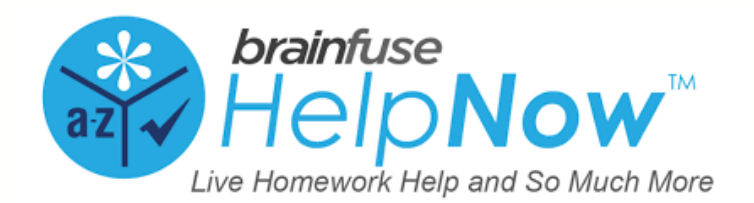

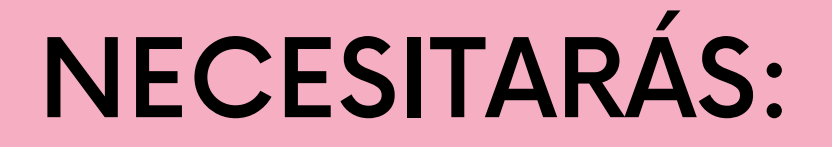

- Tu tarjeta Student OneCard
- Un Chromebook, Laptop, o Smartphone

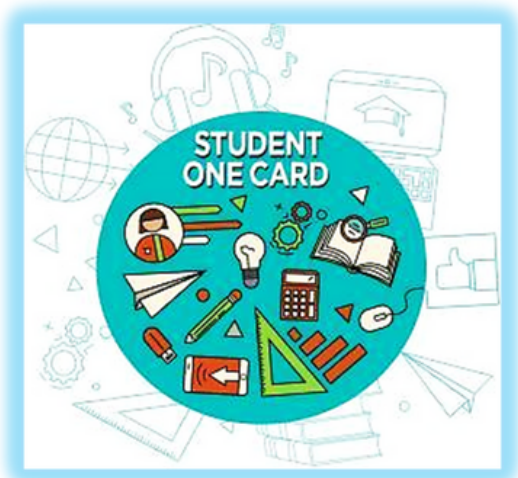

Tu tarea

# ¿QUÉ ES LA TARJETA [STUDENTONE?](https://sonomalibrary.org/student-onecard)

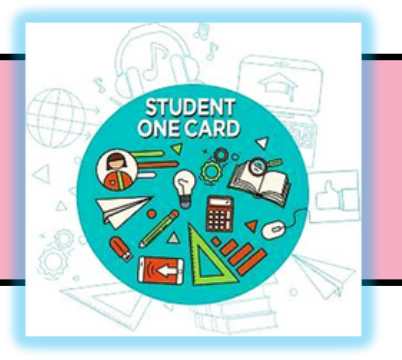

# La tarjeta Student OneCard es una cuenta digital que te permite acceder a libros de la biblioteca y [herramientas](https://sonomalibrary.org/student-onecard) en línea.

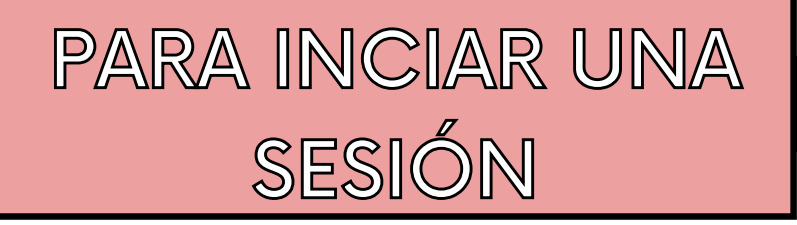

Necesitarás tu:

- Prefijo del Distrito [Escolar](https://sonomalibrary.org/student-onecard)
- Tu identificación de estudiante
- Tu contraseña de cuatro dígitos

Ejemplos de números de cuenta:

- SRCS123456
- RVUSD123456

### Ejemplos de contraseña :

- (Año de nacimiento) 2006 o 2012
- o
	- (RVUSD MMYY) 0312 o 1211

Llama a cualquier sucursal de la Biblioteca del Condado de Sonoma para obtener ayuda con tu tarjeta Student OneCard.

Llama a cualquier sucursal de la Biblioteca del Condado de Sonoma para obtener ayuda con tu tarjeta Student OneCard.

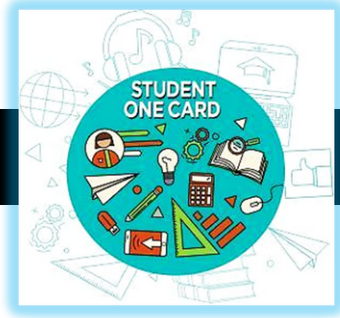

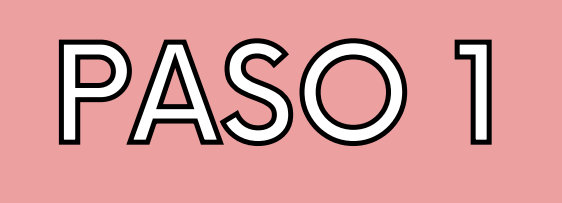

# Ingresa tu número de Student OneCard para acceder a los recursos electrónicos de la Biblioteca del Condado de Sonoma.

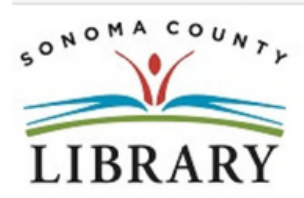

Your library card number (with no spaces) - El número de su carné de la biblioteca (sin espacios):

This resource is restricted to Sonoma County Library card holders, and to patrons in Sonoma County Library locations. - Este recurso está disponible únicamente para aquellas personas que cuentan con un carné de biblioteca de Sonoma County Library, y para los clientes de sus sucursales. How to get a library card - Cómo obtener un carné de la biblioteca

Login

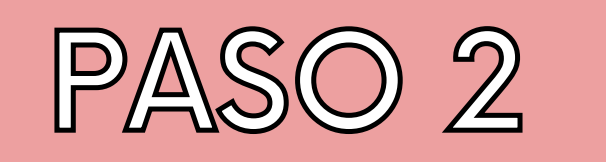

· Buscala sección de ayuda del experto y selecciona la opción que mejor se adapte a tus necesidades.

# **CALIFORNIA**<br>STATE LIBRARY

Φ

Home Expert Help = Study = Collaborate = Adult Learners

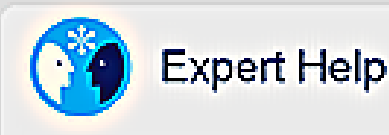

**Live Tutoring** Live online help from expert tubors

**Writing Lab** Expert online writing assistance

**And SkillSurfer** Live skills building and a library of lessons, videos, tests and more

> **Send Question** Send a question and receive an expert reply within 24 hours.

**Language Lab** aáå Live help for language learners

> **Fealured Service** Chess Tutoring - Connect with a tutor to sharpen your cognitive skills

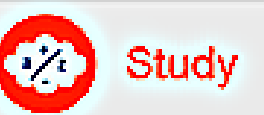

### ·里· LEAP Learning Plaiform

Clannostic best center with customized study plans, lessons, and live tutoring

Tutors are available now

### FlashBulb<sup>18</sup>

Create and share flashcards, tests, and games

### e Parachute

Discover the college majors and careers that match your skills and interests.

**Expert Help** Live Tuttoring

Sudy. **LEAP Learning Plutform** 

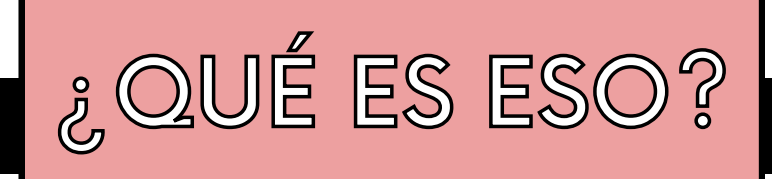

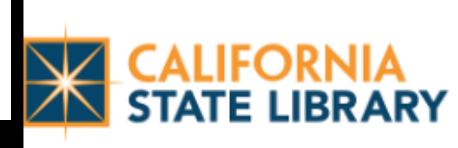

Los servicios de ayuda de expertos incluyen:

- Tutoría en vivo
- Lab de escritura
- Capacitación de habilidades
- Enviar preguntas
- Lab de lenguaje
- Servicio destacado tutoría de ajedrez

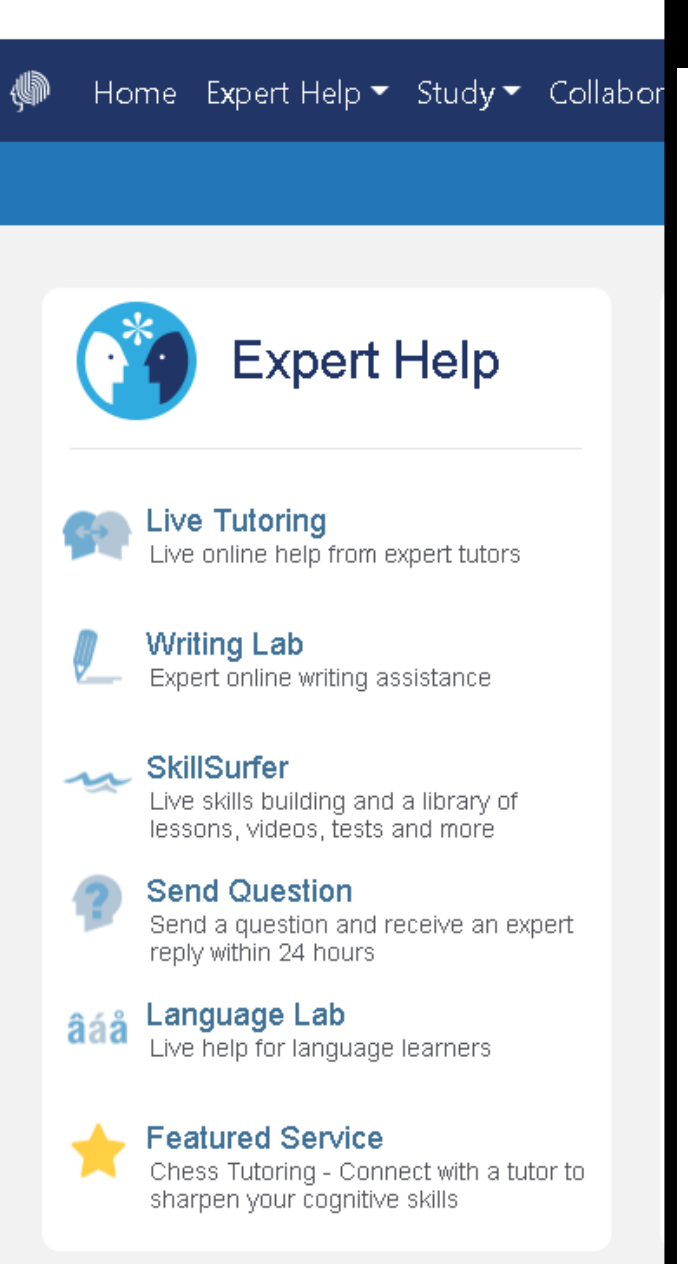

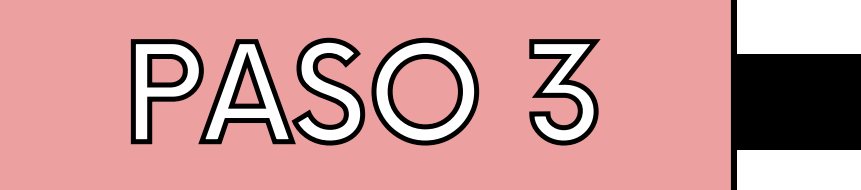

Utiliza las preferencias para acceder a tutoría en vivo en varios idiomas.

 $10th$ 

-- Select Subject --

尙

[0] Preferences

You are just moments away from connecting with a live instructor. Sir

**Live Help** 

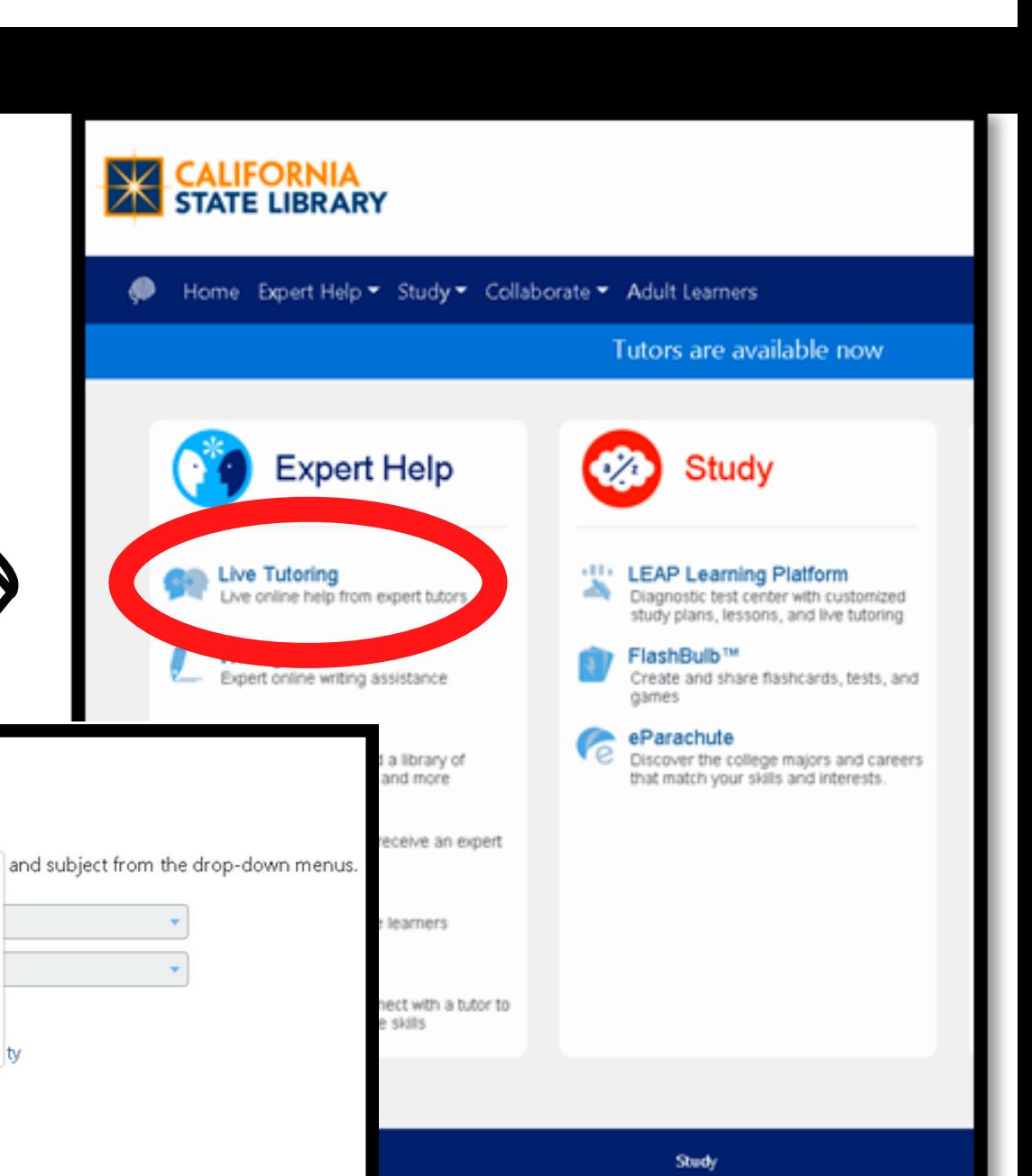

LEAP Learning Platform

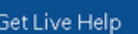

○ tutoría en español ○ 中文辅导

○ 中文辅导(广东话)

○ day kèm tiếng việt O pagtuturo sa Tagalog

Tutoring with Audio

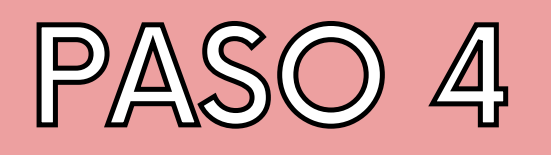

• Ahora, selecciona tu año escolar del menú desplegable.

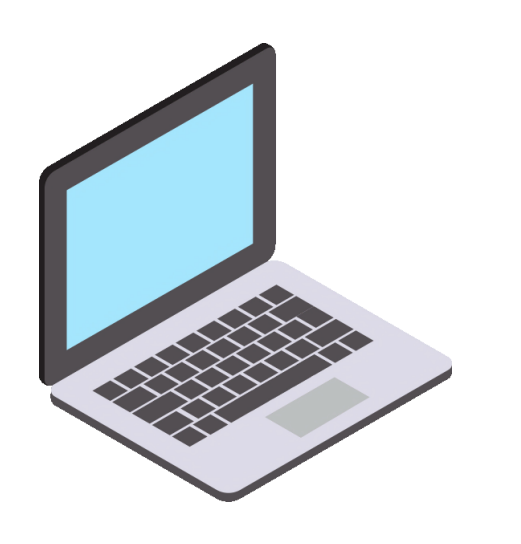

Home Expert Help ▼ Study ▼ Collaborate ▼ Adult Learners

## **Live Help**

You are just moments away from connecting with a live instructor. Simply select your grade and subject from the drop-down n

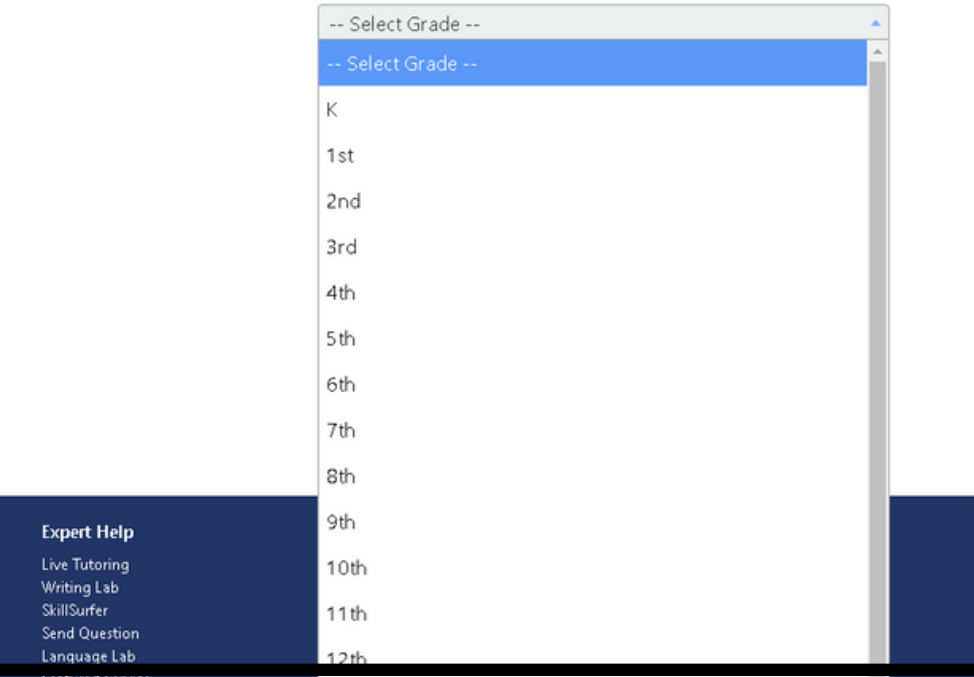

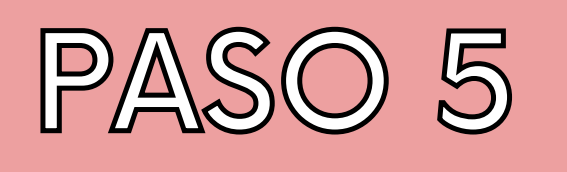

- Luego, selecciona el tema de estudio apropiado del menú desplegable.
- ¡Un tutor en vivo se unirá a ti pronto!

### **Z CALIFORNIA**

Home Expert Help ▼ Study ▼ Collaborate ▼ Adult Learners

### **Live Help**

You are just moments away from connecting with a live instructor. Simply select your grade and subject from the drop-down menus.

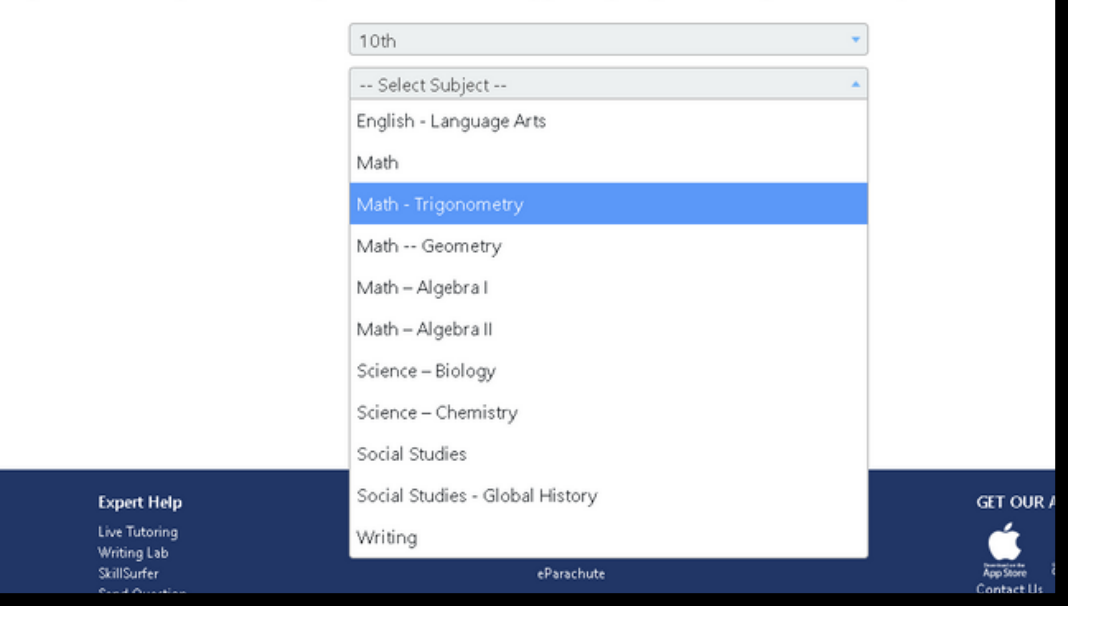

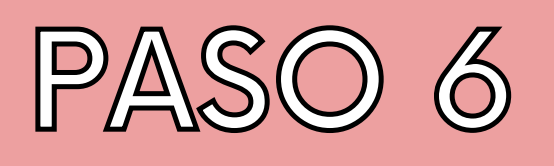

• ¡Haz el uso de HelpNow un hábito y pide ayuda regularmente!

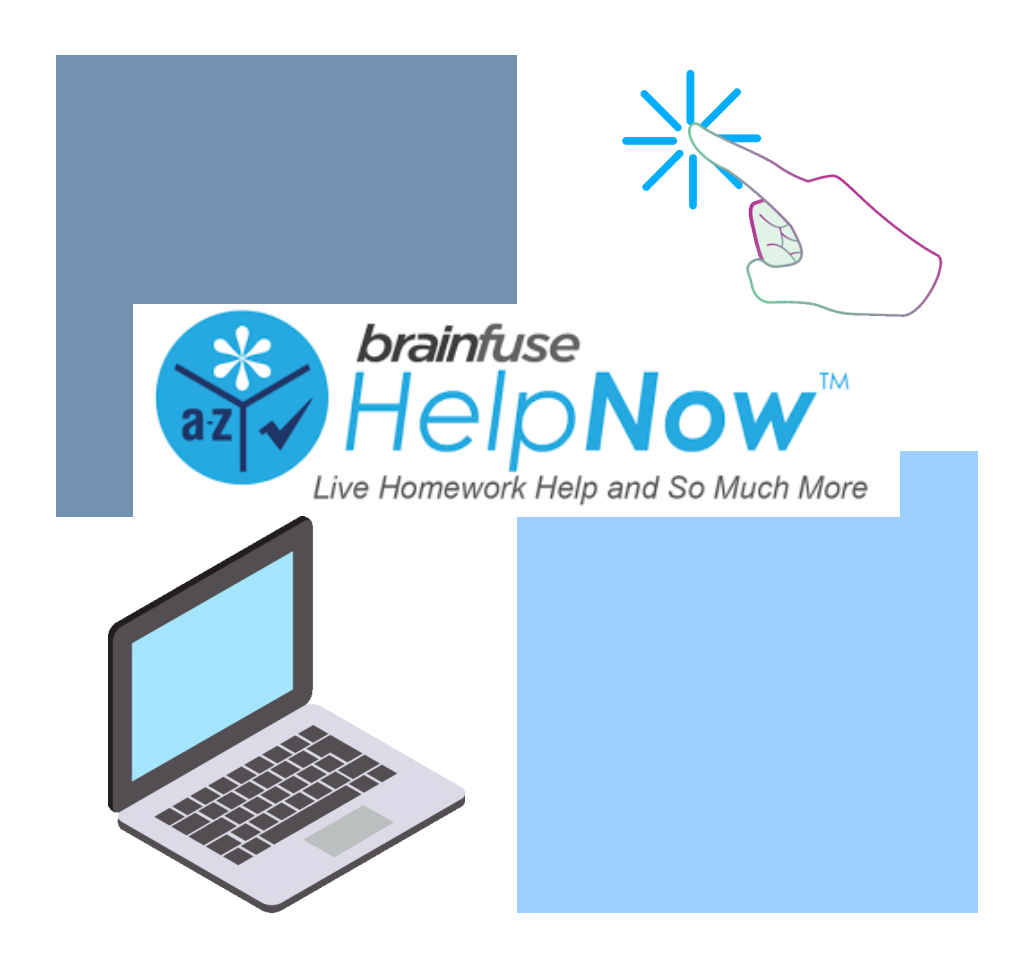

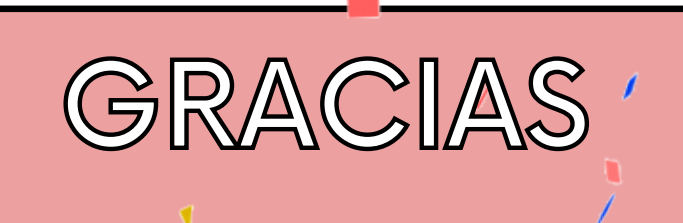

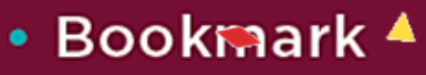

- Follow
- **Subscribe**
- Marque
- Siga
- **Suscribase**  $\bullet$

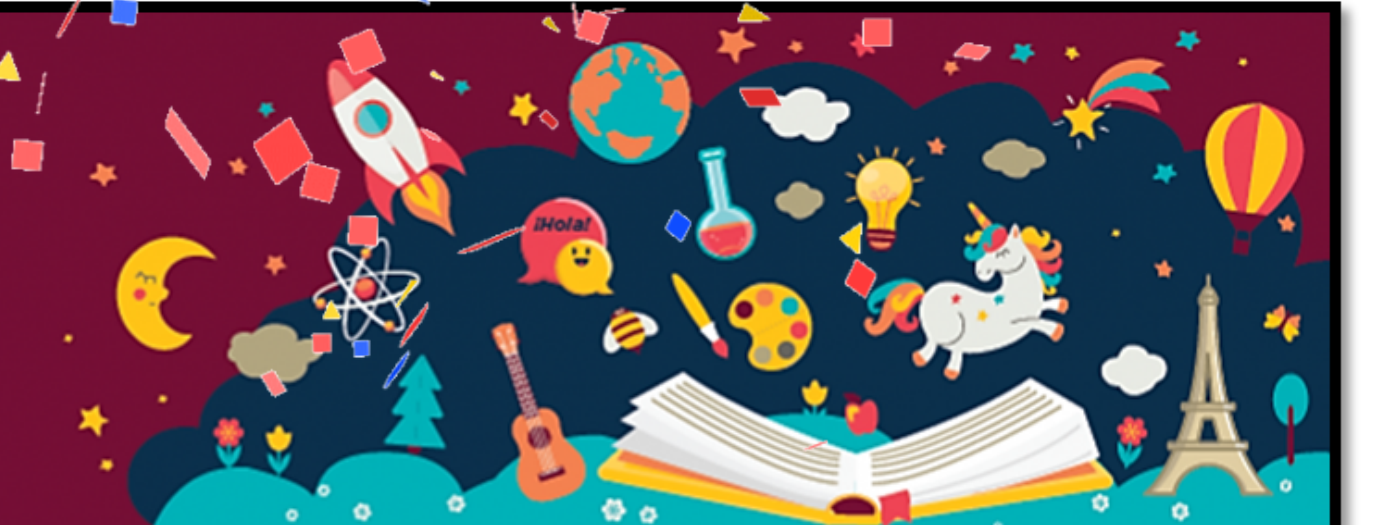

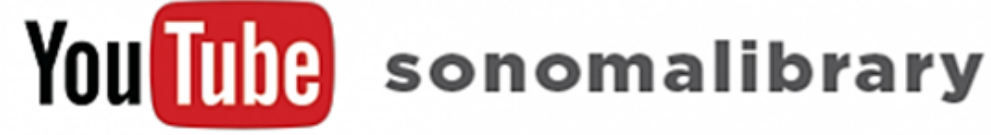

Your Library at Home | Su Biblioteca en Casa

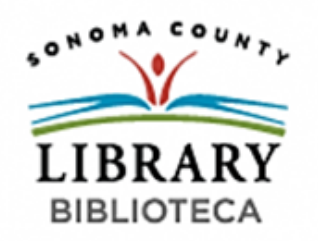

**LIBRAR**